## **DOCUMENTO: PASOS A SEGUIR**

 O paquete de actividades "eXeLearning"(A FORZA.elp) pode executarse directamente dende un equipo Edixgal(Aplicativos>Ferramentas de autor>eXe) ou despois de baixalo dende a páxina oficial[\(https://exelearning.net/gl/\)](https://exelearning.net/gl/). Unha vez descargada(versión 2.6) no sistema operativo elexido, executamos o novo arquivo para instalalo no equipo ou dispositivo e executalo dende o escritorio, programa de inicio ou dende unha memoria USB.

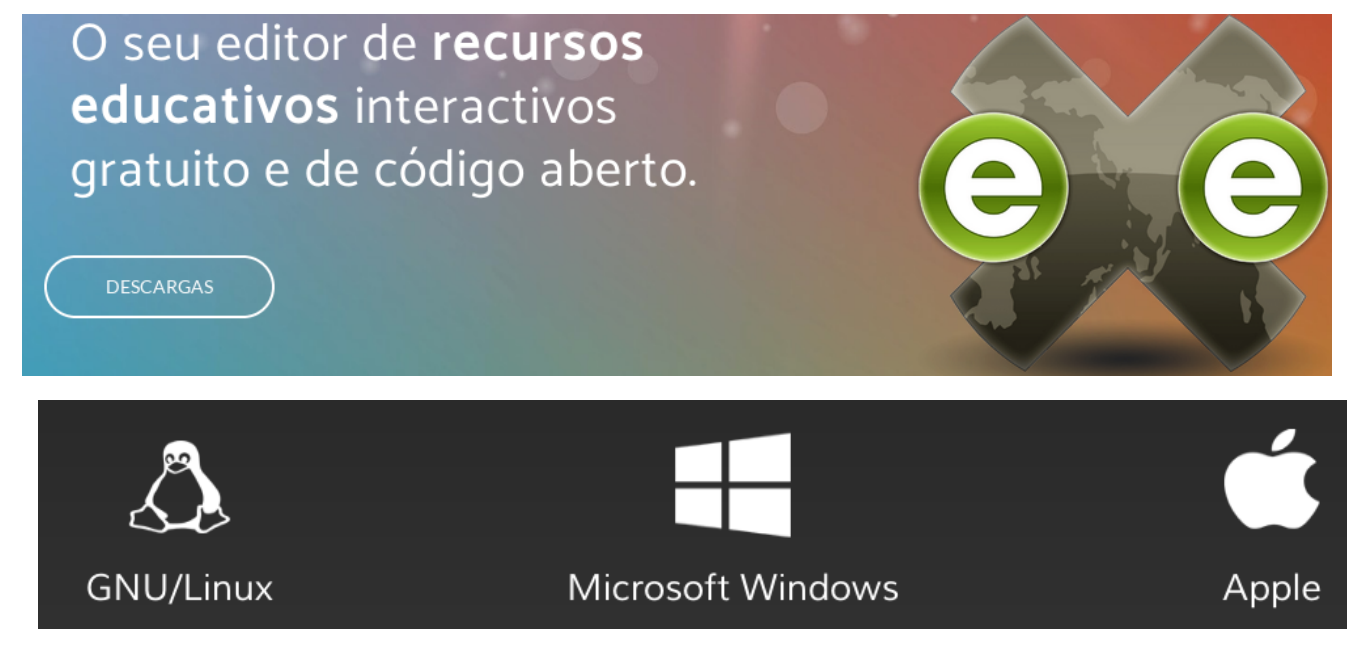

 Despois de copiar e descomprimir o arquivo nomeado coma "A\_FORZA.zip" no equipo podemos procurar a "index.html" dentro do novo cartafol "FORZA" para abrila e navegar directamente dende o seu menú, ou mesmo incorporala á web do Centro(Drupal).

 Tamén pódese integrar como paquete SCORM("a forza scorm.zip") dentro da aula virtual do Centro(Moodle). Vexamos os pasos a seguir para integralo e ollalo correctamente:

- 1.- Acceder a súa aula virtual identificándose co nome de usuario e contrasinal.
- 2.- Dentro do menú de "Administración" activar a "Edición".
- 3.- Actualizar o contido.
- 4.- Escoller o ficheiro para carregar.
- 5.- Gardar os cambios e visionar.

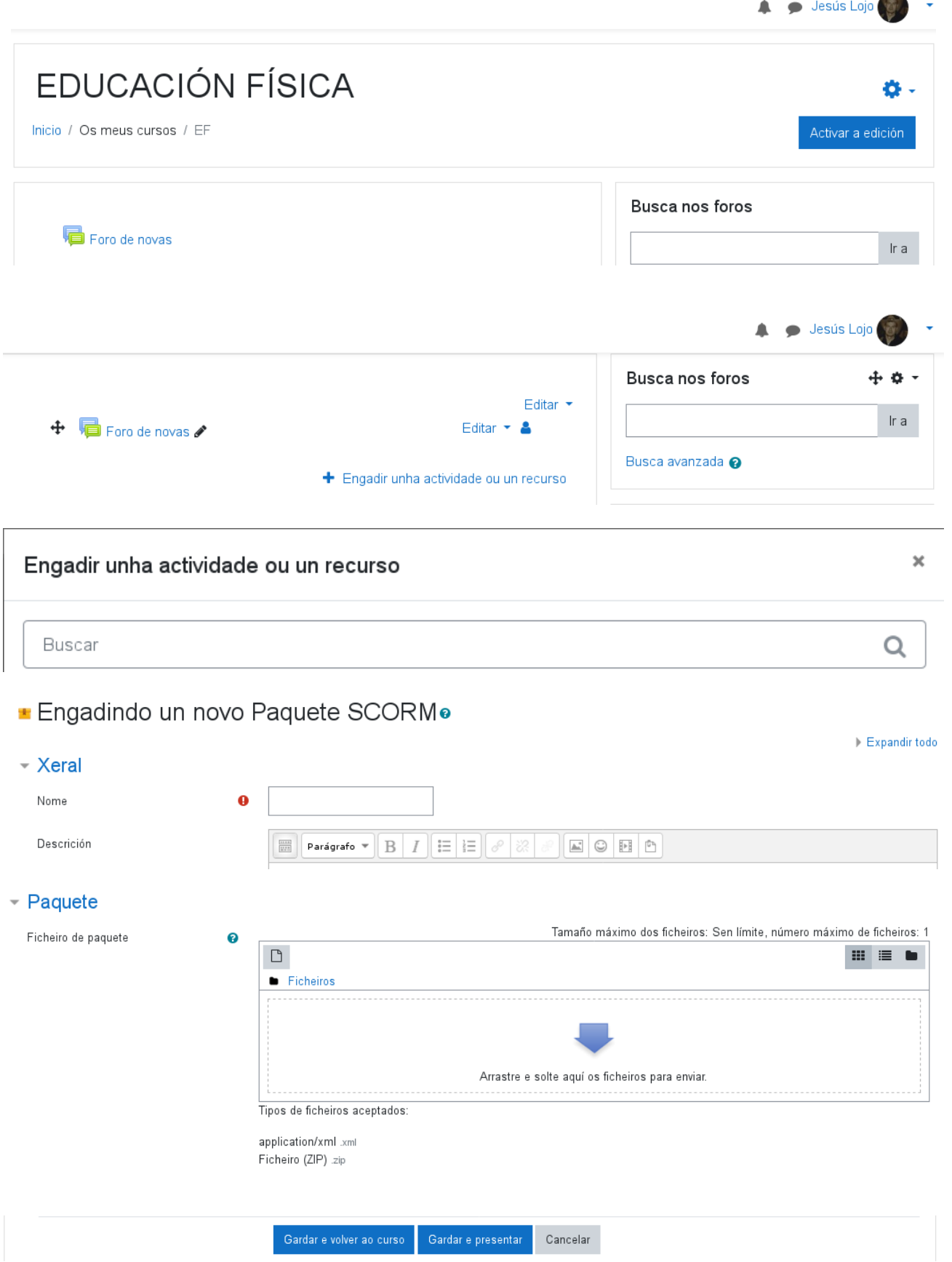